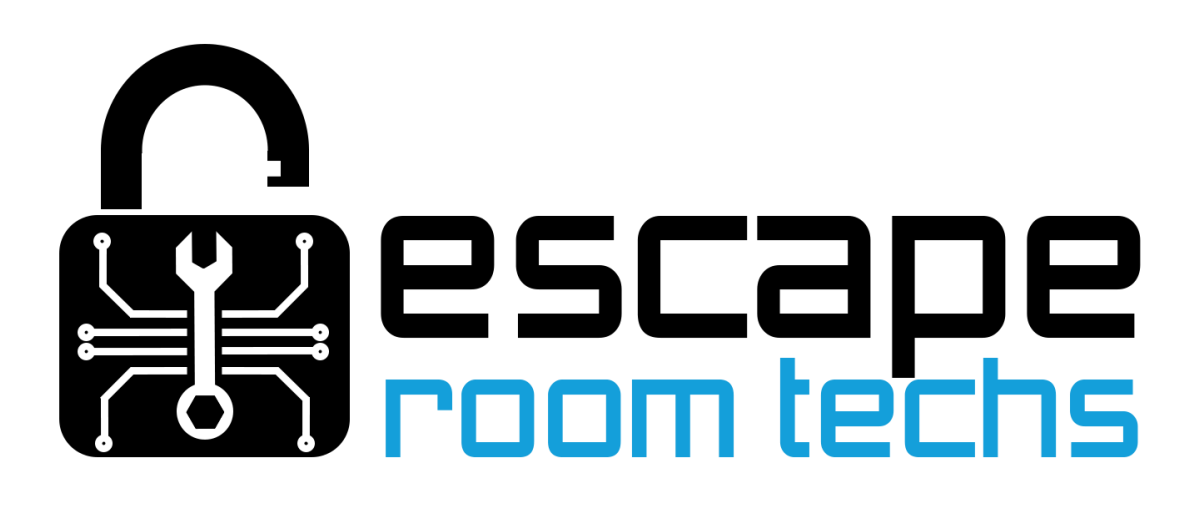

# Escape Room Master Integration

<https://escaperoommaster.com/>

### Overview

ERM polls devices to get updated properties. To configure ERM we are going to set up a polling event to get changes from the BAC, as well as two example events that showcase how to trigger ERM events and how to send commands back to the BAC

### Creating a room

Sign in to ERM and navigate to<https://escaperoommaster.com/dashboard/rooms/>

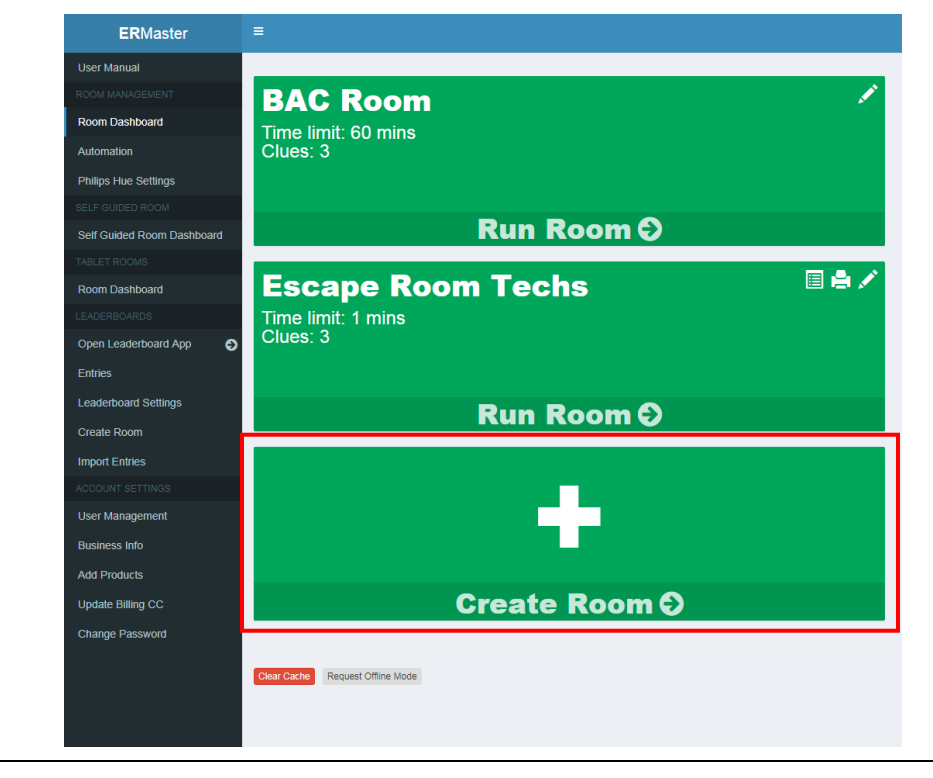

Select Create Room

### Name your room, scroll to the bottom and select Save

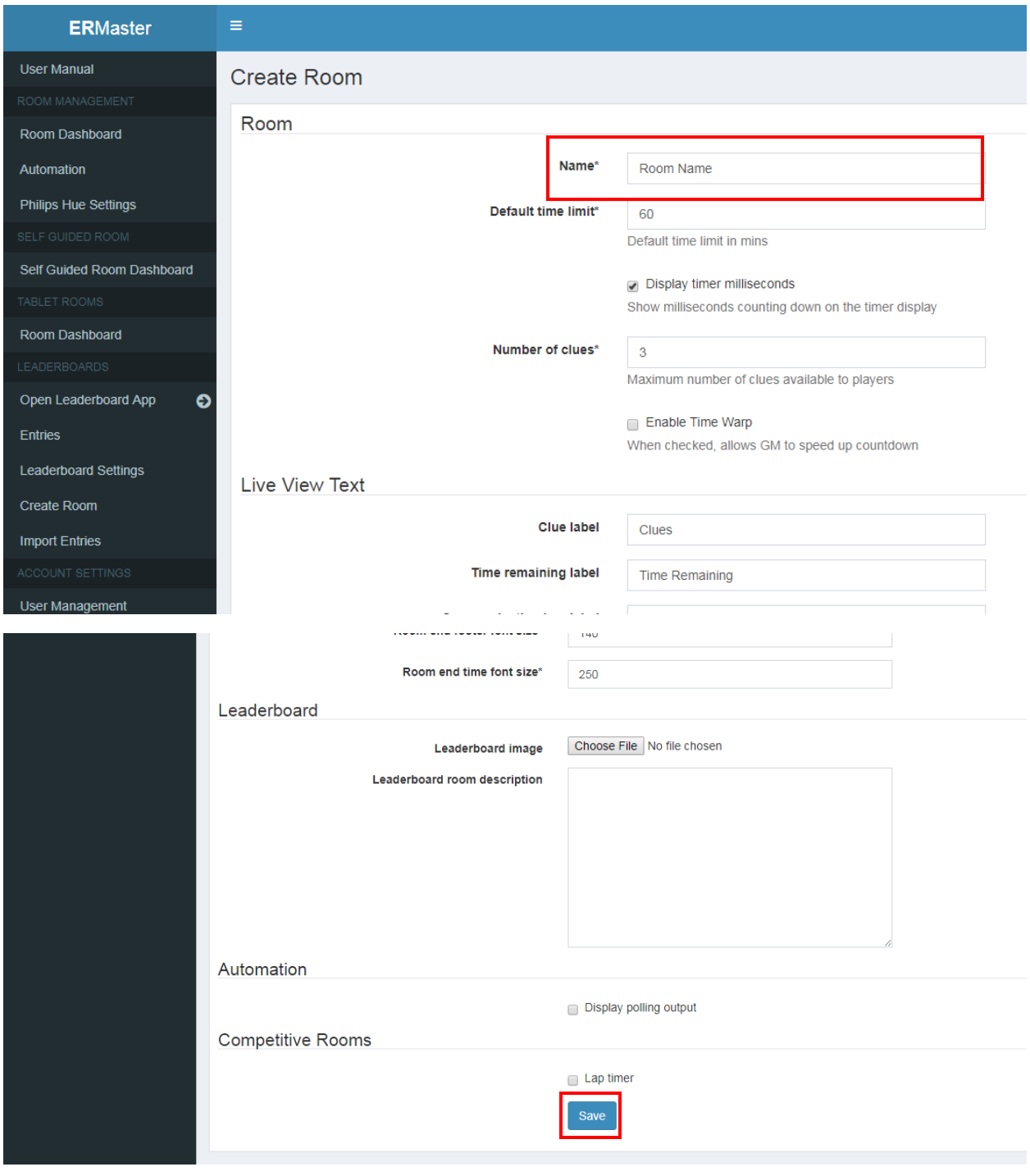

## Adding Events

### The Polling Event

Click the "Room Dashboard" tab, select your room, and then click Add Event

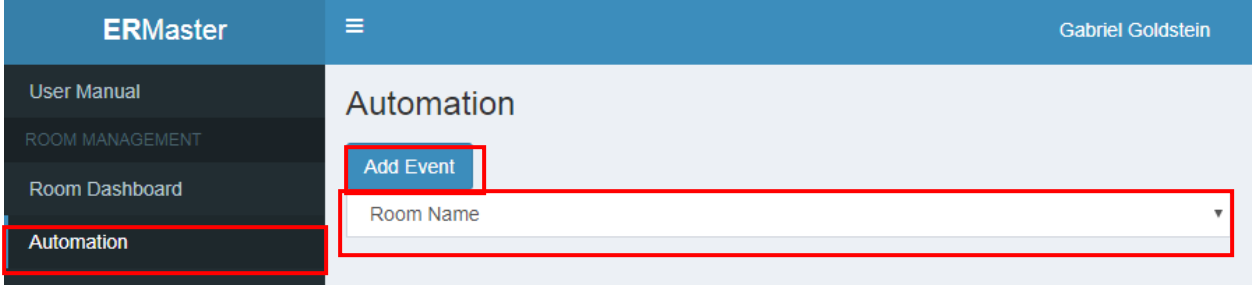

- Set the event type to "Network Polling (Listen for Prop)"
- Set the URL to http://[BAC IP HERE]/json
- Leave Trigger Value blank
- Set desired Poll Interval (default 500ms).
- *(Optional)* You may click "Test Connection" to verify connection settings.

Under Actions change action type to "Run

```
Script". Paste the following as a starting point:
// Get properties from json
var obj = JSON.parse(env.returnVal);
// If Input 0 is on
if (obj.input0 == "On")
{
   // Trigger event called "timerStart"
   trigger("timerStart"); 
}
// If Input 1 is on
if (obj.input1 == "On")
{
   // Trigger event called "resetBAC"
   trigger("resetBAC"); 
}
```
**For a list of all properties available see the Master Command Table document.**

Click Save to save your settings.

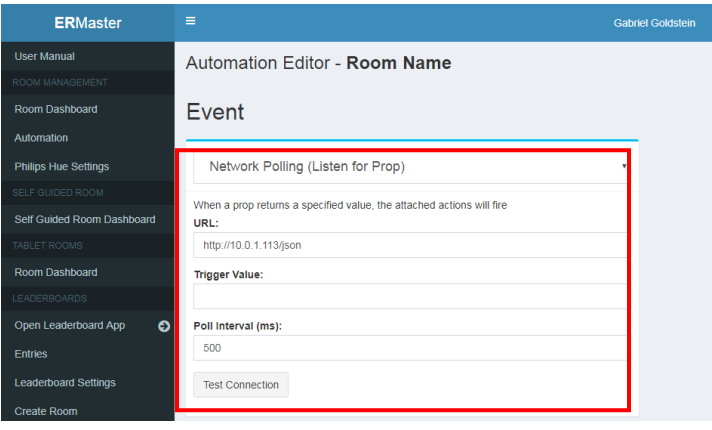

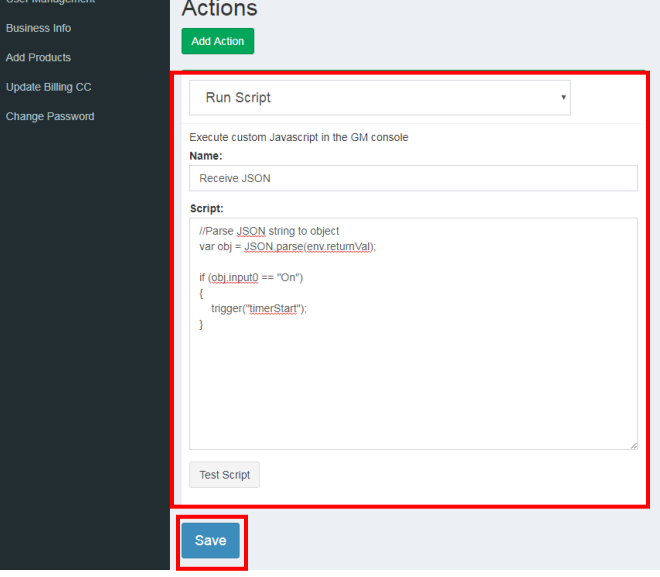

### Example Event: Start Timer in ERM

After you are returned to the automation page, choose "Add Event"

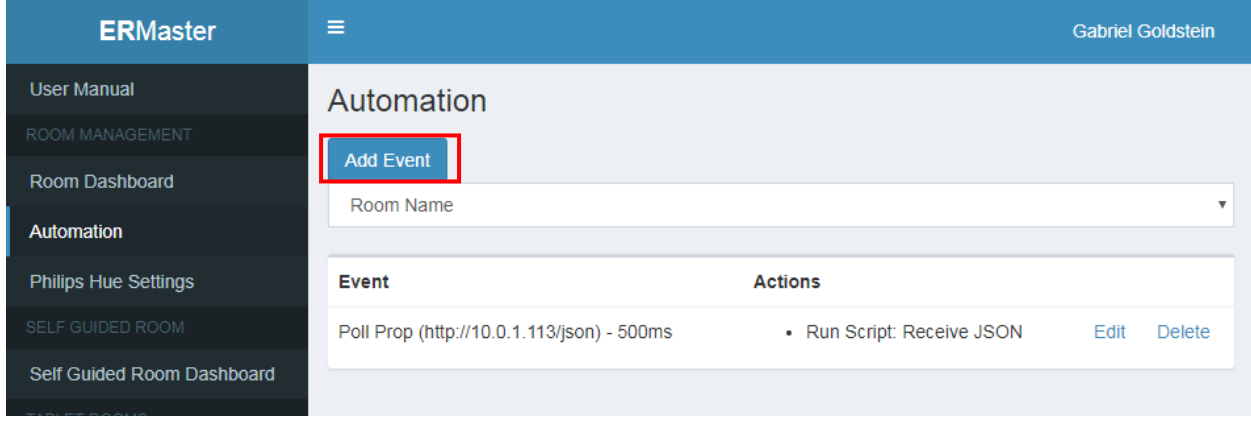

#### Set the new event properties as shown and click Save

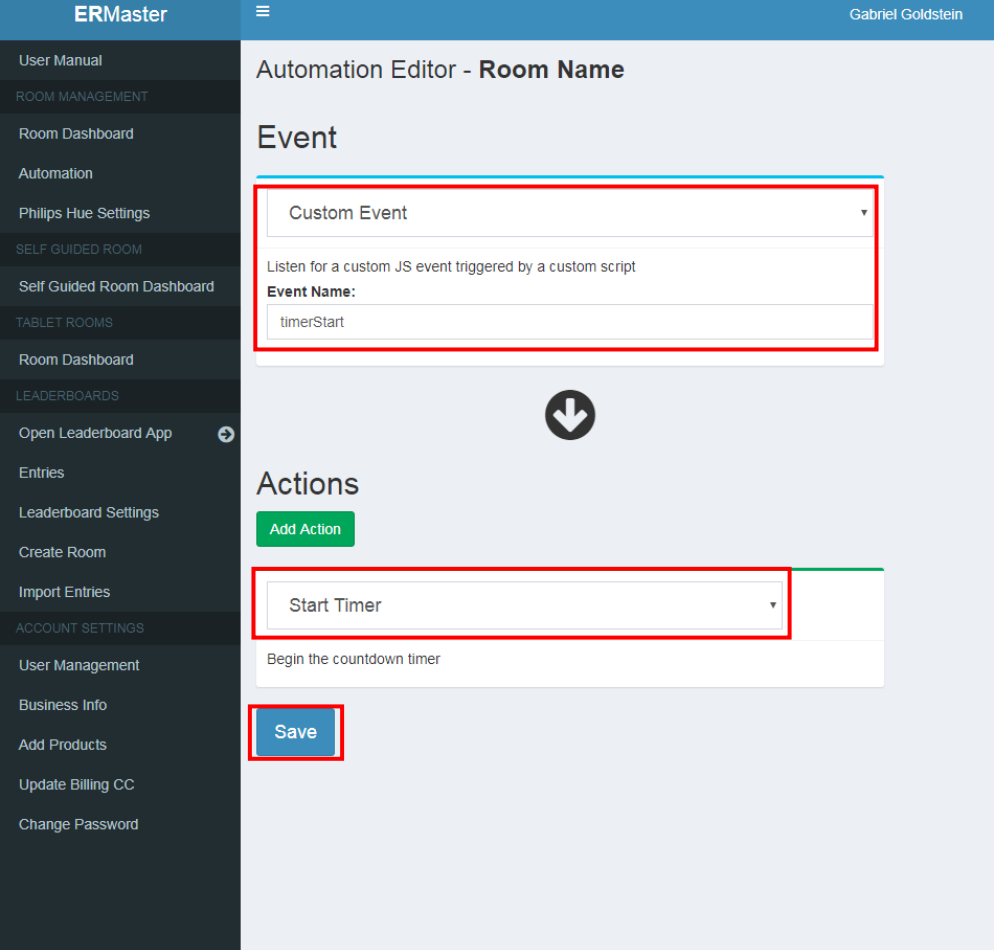

### Example Event: Reset BAC

After you are returned to the automation page, choose "Add Event"

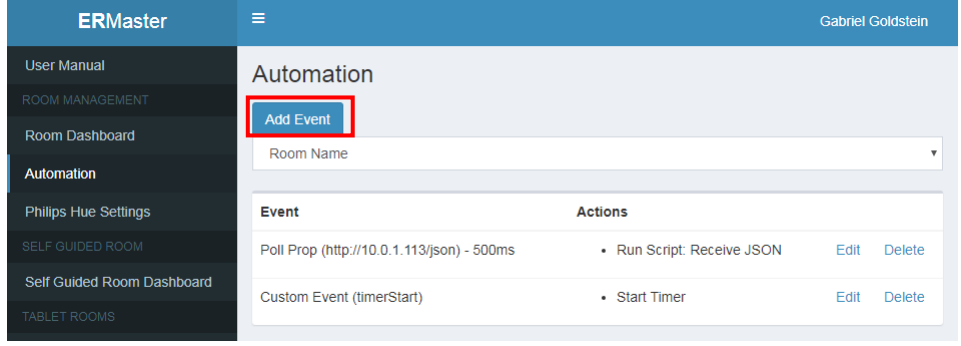

#### Set the event properties as shown

Command URLs have the format http://[BAC IP ADDRESS]/[BAC NAME]/set/command

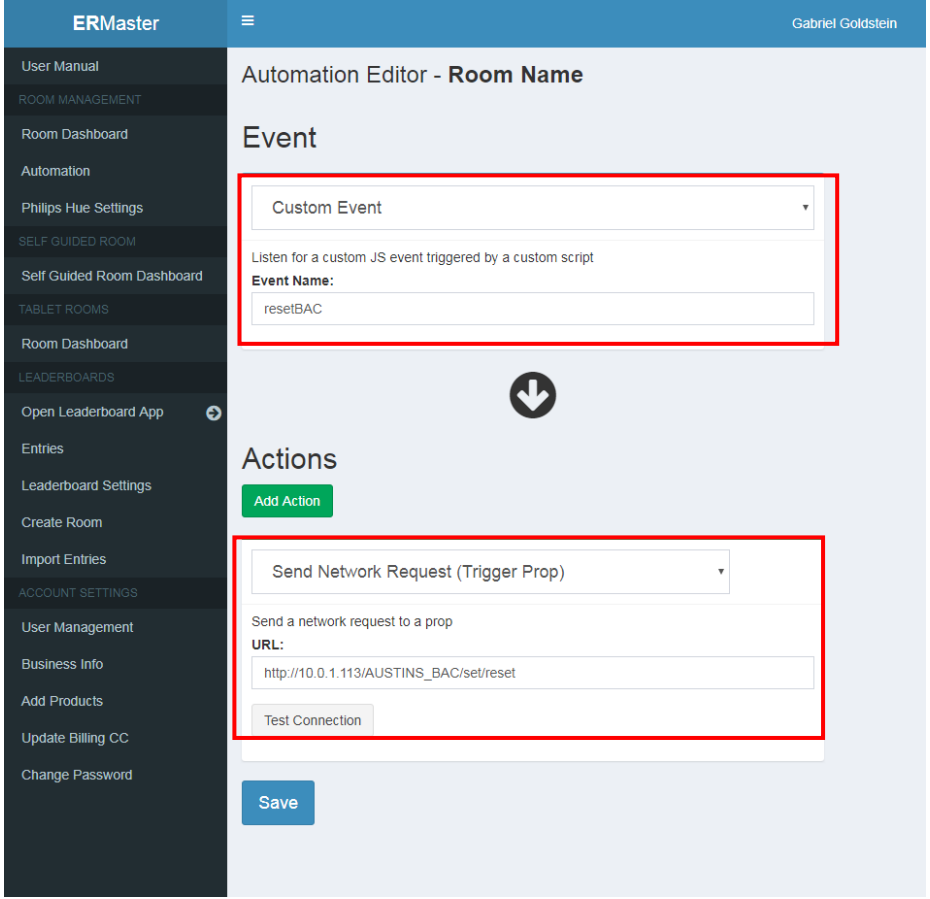

Notice the structure of the reset command. **More information can be found in the Master Command Table document.**

Click Save.

## Further Reading

**The Master Command Table has a list of all available commands and properties for the BAC.**